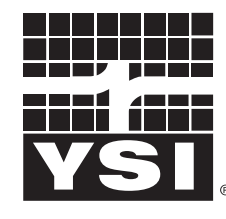

a xylem brand

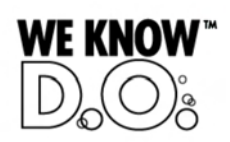

**Operating Manual**

# **IQ SENSOR NET MIQ/(A-)MOD**

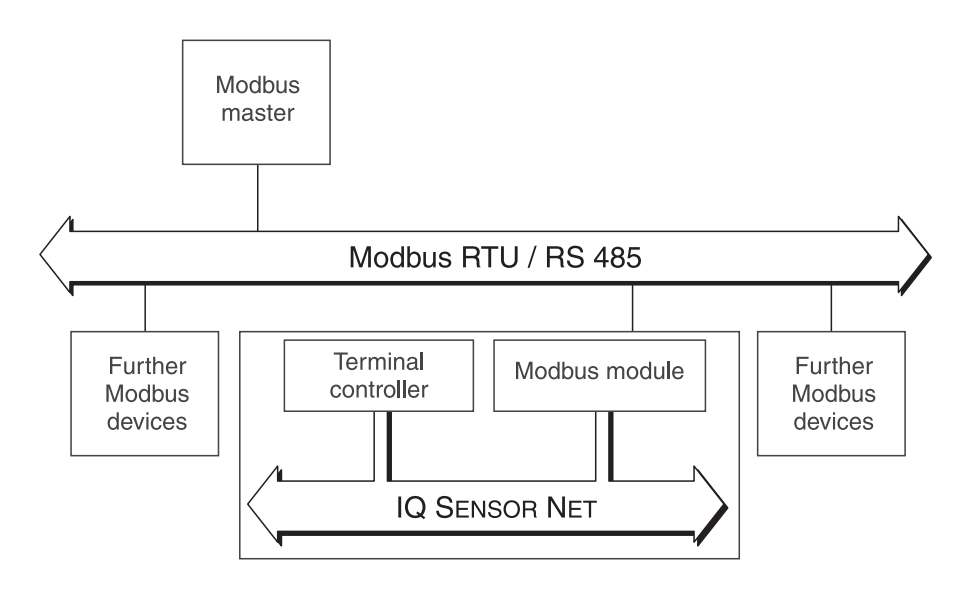

**Modbus RTU and RS 485 connection for the IQ SENSOR NET system2020 XT USB**

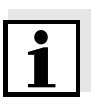

#### **Note**

For the most recent version of the manual, please visit [www.ysi.com](http://www.ysi.com).

**Contact** YSI 1725 Brannum Lane Yellow Springs, OH 45387 USA Tel: +1 937-767-7241 800-765-4974 Email: [environmental@ysi.com](mailto:environmental@ysi.com) Internet: [www.ysi.com](http://www.ysi.com)

**Copyright** © 2012 Xylem Inc.

## **Modbus RTU und RS 485 connection for the IQ SENSOR NET system 2020 XT USB**

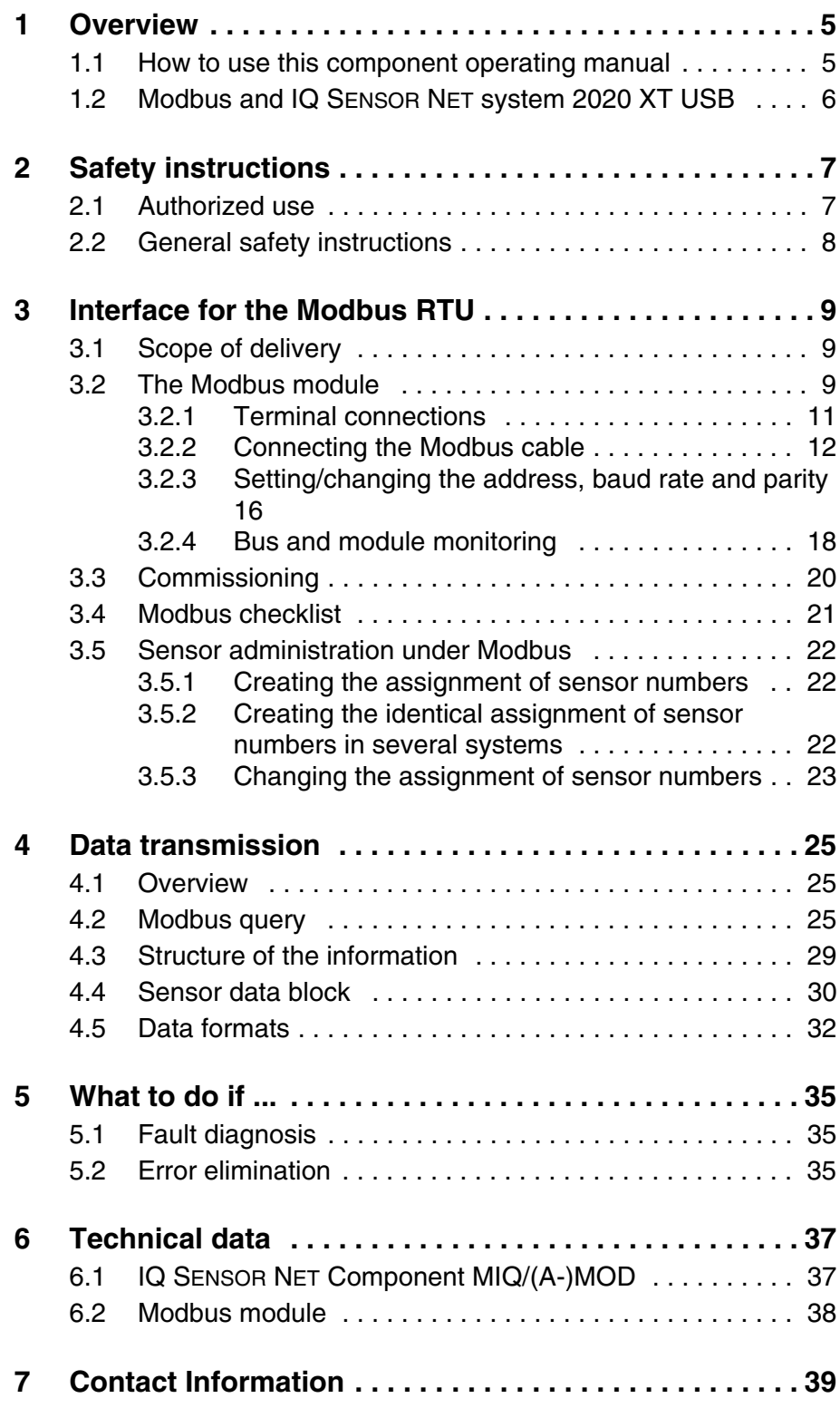

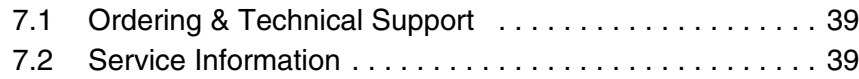

### <span id="page-4-0"></span>**1 Overview**

#### <span id="page-4-1"></span>**1.1 How to use this component operating manual**

The present operating manual complements the system operating manual for the IQ SENSOR NET system 2020 XT USB. Is contains the description of the MIQ/(A-)MOD module.

File this operating manual directly behind the system operating manual.

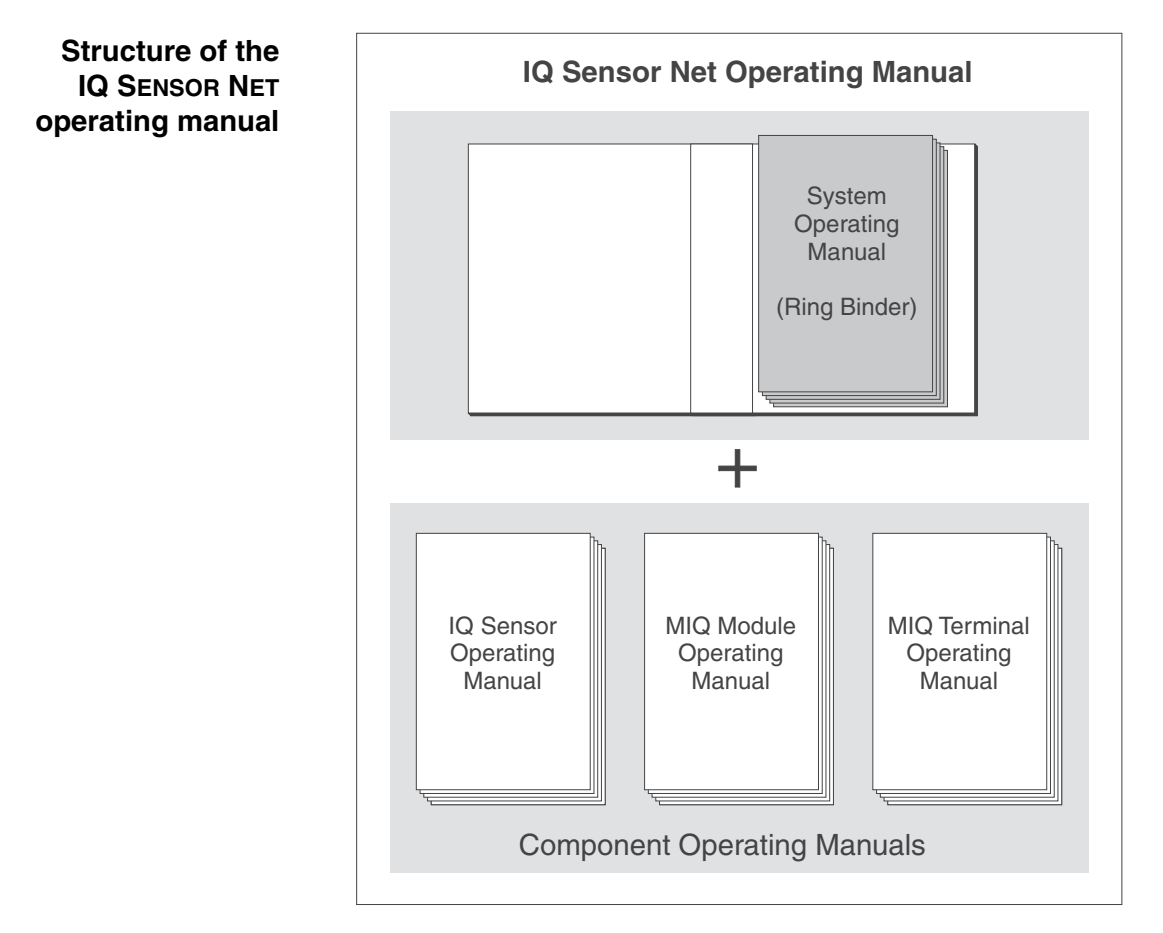

*Fig. 1-1 Structure of the IQ SENSOR NET operating manual*

The IQ SENSOR NET operating manual has a modular structure like the IQ SENSOR NET system itself. It consists of the system operating manual and the operating manuals of all the components used.

The space in the ring binder behind the system operating manual is intended for filing the component operating manuals. Please file all component operating manuals here so that all information is quickly available in one location.

**System communication** The functional units of the IQ SENSOR NET are connected with one another via a common line [\(Fig. 1-2\)](#page-5-1). The line consists of two wires and a shield. It transports digital information between the controller and the other modules. At the same time, the line is used to supply all modules with electrical voltage from a power supply unit. The power supply unit is only required for power supply and is not used in the system communication.

<span id="page-5-0"></span>**1.2 Modbus and IQ SENSOR NET system 2020 XT USB**

With the -MOD option, the MIQ/(A-)MOD module upgrades the system communication by a Modbus interface. Via this interface, sensor data can be queried with the Modbus RTU protocol. The Modbus interface (RS 485) also enables a direct point-to-point connection from an IQ SENSOR NET system to a Modbus master (e.g. PC or PLC).

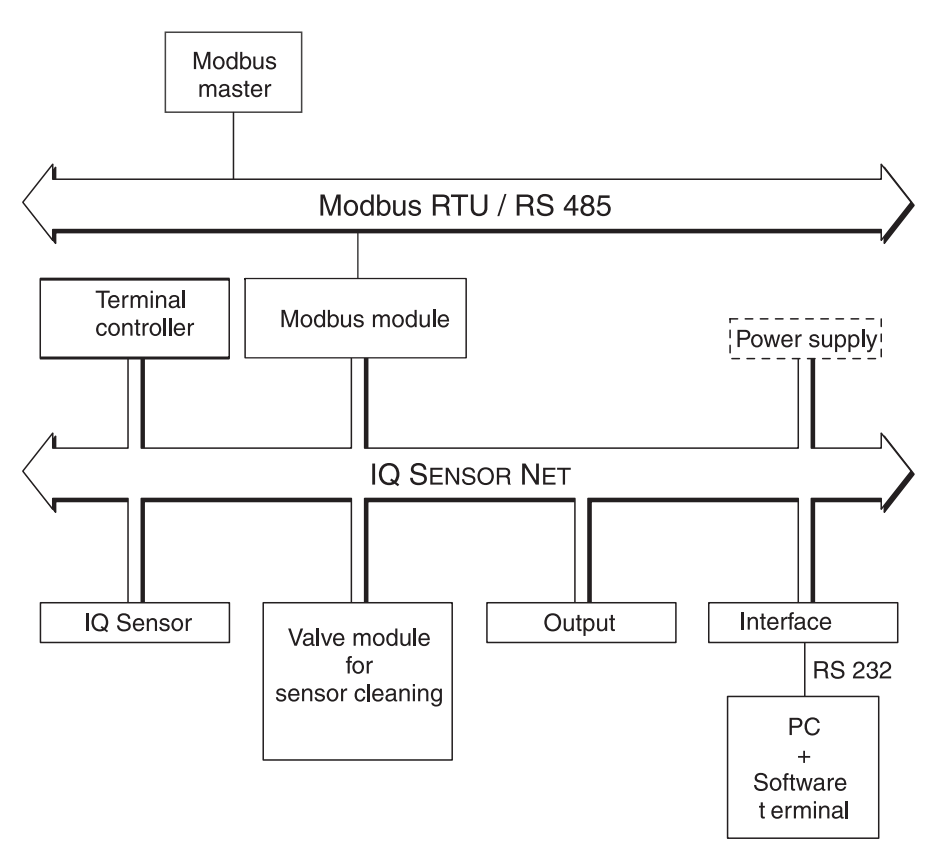

<span id="page-5-1"></span>*Fig. 1-2 Functional units of the IQ SENSOR NET with connection to the Modbus*

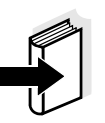

#### **Note**

All other general information on components, functions and operation of the IQ SENSOR NET system 2020 XT USB is given in the system operating manual.

With the A option, the MIQ/(A-)MOD module extends the IQ SENSOR NET system by a fully automatic air pressure compensation for D.O. sensors (see system operating manual).

## <span id="page-6-0"></span>**2 Safety instructions**

This component operating manual contains special instructions that must be followed during the installation of the Modbus module. Thus, it is essential to read this component operating manual before carrying out any work using this sensor. In addition to this manual, the SAFETY chapter of the IQ SENSOR NET system operating manual must be followed.

Always keep this component operating manual together with the system operating manual and all other component operating manuals in the vicinity of the IQ SENSOR NET system.

**Directions** The following symbols indicate special features in the individual chapters of this operating manual:

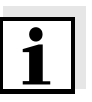

#### **Note**

indicates notes that draw your attention to special features.

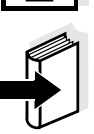

#### **Note**

indicates cross-references to other documents, e.g. operating manuals.

#### <span id="page-6-1"></span>**2.1 Authorized use**

Authorized use of the MIQ/(A-)MOD consists of its use as an interface to a Modbus.

The technical specifications according to [chapter 5 WHAT](#page-34-3) TO DO IF ... must be observed. Only operation according to the instructions in this operating manual is authorized.

Any other use is considered to be **unauthorized**. Unauthorized use invalidates any claims with regard to the guarantee.

#### <span id="page-7-0"></span>**2.2 General safety instructions**

The MIQ/(A-)MOD is constructed and inspected in accordance with the relevant guidelines and norms for electronic instruments (see [chapter](#page-34-3)  [5 WHAT](#page-34-3) TO DO IF ...). It left the factory in a safe and secure technical condition. **Function and operational safety** The failure-free function and operational safety of the MIQ/(A-)MOD is only guaranteed if the generally applicable safety measures and the special safety instructions in this operating manual are followed during its use. The failure-free function and operational safety of the MIQ/(A-)MOD is only guaranteed under the environmental conditions that are specified in [chapter 5 WHAT](#page-34-3) TO DO IF .... **Safe operation** If safe operation is no longer possible, the MIQ/(A-)MOD must be taken out of operation and secured against inadvertent operation. Safe operation is no longer possible if the MIQ/(A-)MOD: has been damaged in transport has been stored under adverse conditions for a lengthy period of time • is visibly damaged no longer operates as described in this manual.

If you are in any doubt, contact the supplier of your MIQ/(A-)MOD.

## <span id="page-8-0"></span>**3 Interface for the Modbus RTU**

The MIQ/(A-)MOD Modbus module enables to connect the IQ SENSOR NET system 2020 XT USB with all the sensors connected to it to the digital connection of a superordinate process control.

In the MIQ/(A-)MOD, the *AnyBus-S Modbus RTU* Modbus module of the HMS INDUSTRIAL NETWORKS AB company is mounted for this.

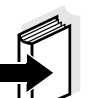

#### **Note**

Further instructions for the installation and operation of a Modbus network are given on the Internet under www.Modbus.org. Especially recommendable is the "Aufbaurichtlinie PROFIBUS/FMS" (installation guideline) issued by the PNO PROFIBUS user organization, (PNO order number 2.111) with many practical installation tips that apply to Modbus systems as well.

#### <span id="page-8-1"></span>**3.1 Scope of delivery**

The scope of delivery of the MIQ/(A-)MOD module comprises:

- $\bullet$  MIQ/MOD or MIQ/A-MOD
- Modbus module, *AnyBus-S Modbus RTU*, mounted in the MIQ/(A-)MOD module
- 4 x screwed cable glands with seals and blind plugs
- $\bullet$  2 x ISO blind nuts (M4)
- 2 x cheese-head screws (M4x16) with plastic washer
- 1 x contact base
- 2 x plastic tapping screws for fixing the contact base
- Screw for shielding terminal
- 2 x washer for shielding terminal
- Insulating part of the shielding terminal
- Operating manual.

#### <span id="page-8-2"></span>**3.2 The Modbus module**

The Modbus module (*AnyBus-S Modbus RTU)* is mounted on the main PCB of the MIQ/(A-)MOD module.

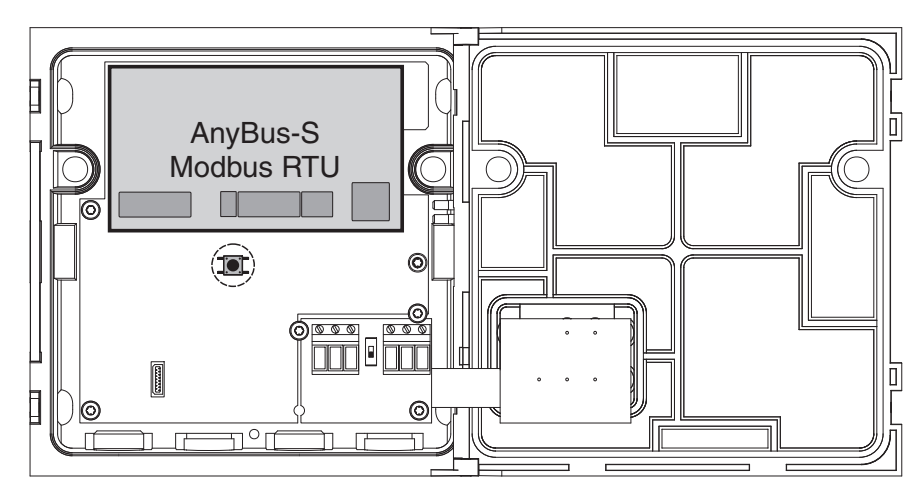

*Fig. 3-1 AnyBus-S Modbus RTU in the MIQ/MC(-A)-MOD*

The *AnyBus-S Modbus RTU* is an interface that can be used to query sensor data with the Modbus RTU protocol.

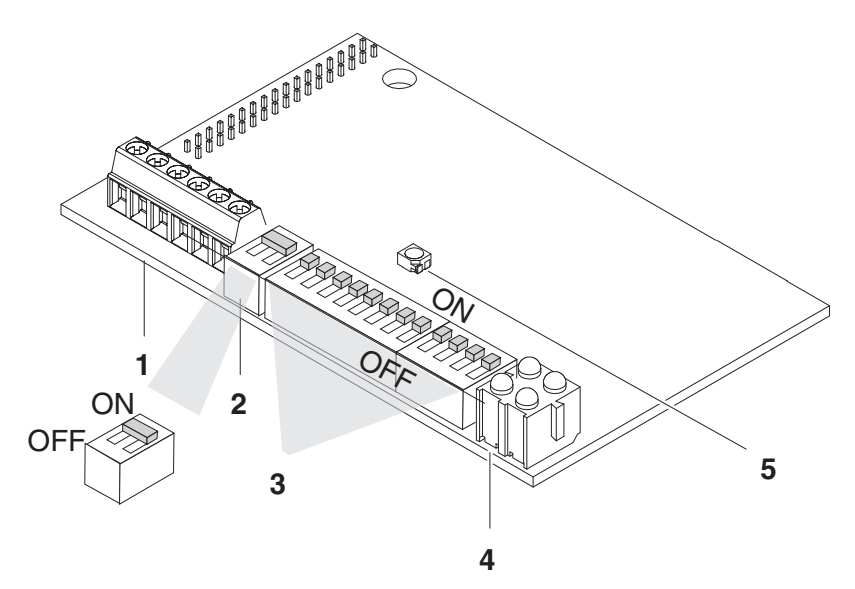

*Fig. 3-2 Elements of the AnyBus-S Modbus RTU*

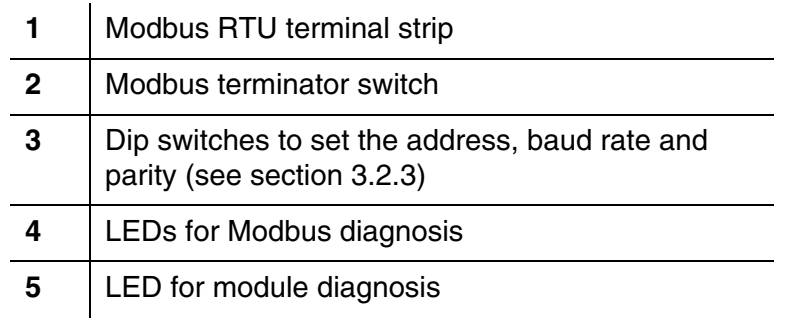

#### <span id="page-10-1"></span><span id="page-10-0"></span>**3.2.1 Terminal connections**

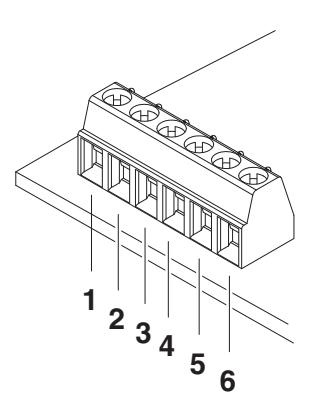

*Fig. 3-3 Terminal connections*

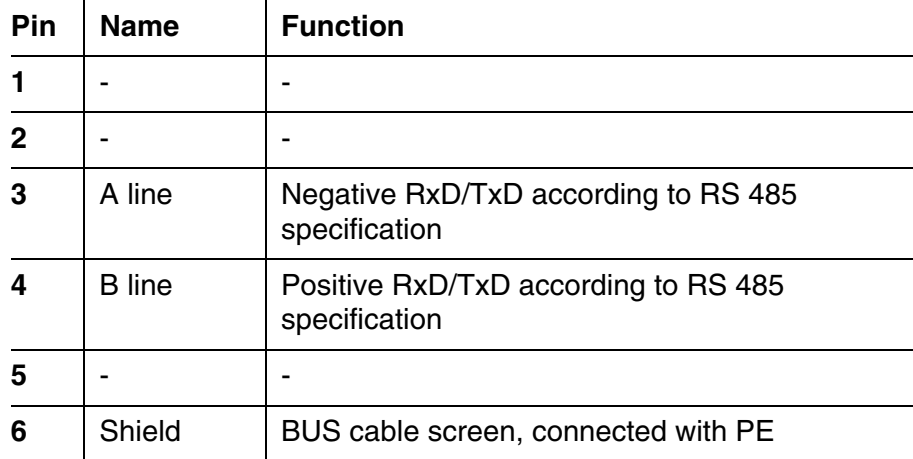

#### <span id="page-11-0"></span>**3.2.2 Connecting the Modbus cable**

The MIQ/(A-)MOD component can be connected at the Modbus end (A) or with a loop-through (B).

An RS 485 point-to-point connection has to be installed as a component at the end of the Modbus (A).

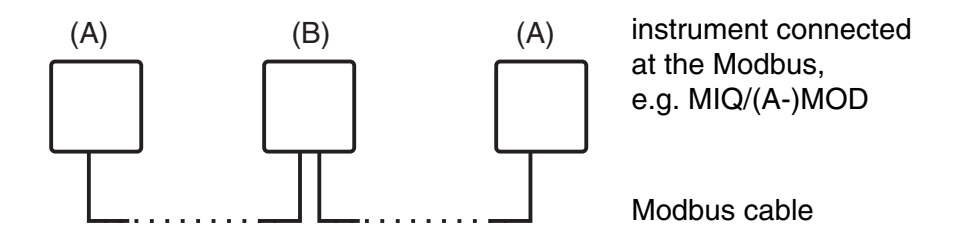

*Fig. 3-4 Connection options of the MIQ/(A-)MOD at the Modbus cable, (A) at the end or (B) with loop-through*

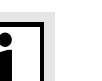

#### **Note**

All cables with electrical characteristics according to EN 50170 are suitable as a Modbus cable (e.g. all Profibus cables).

**(A) Connecting the MIQ/(A-)MOD component at the Modbus end**

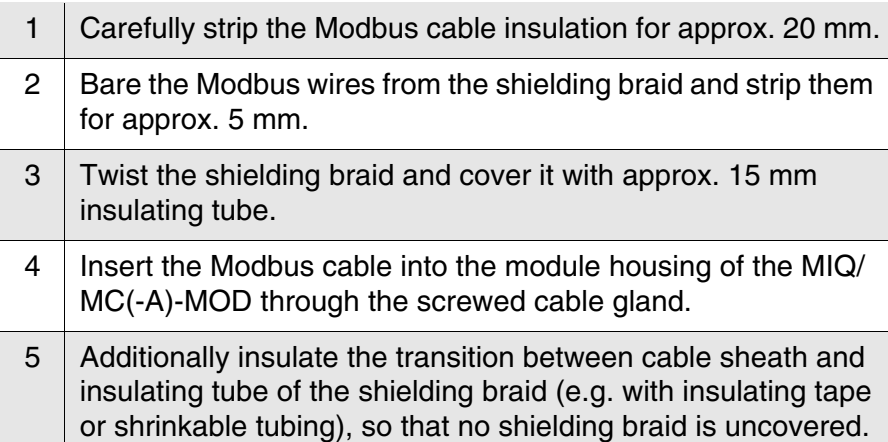

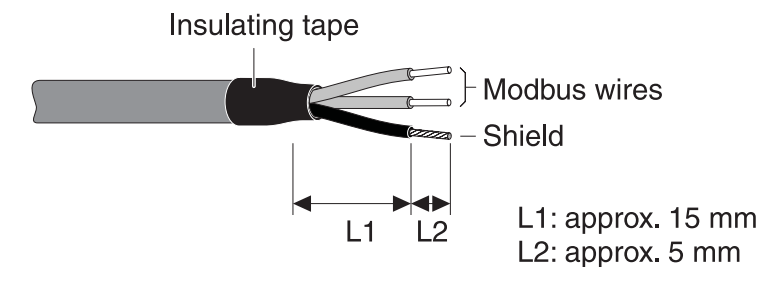

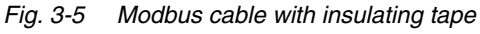

6 Connect the Modbus wires and shield to the terminal connections of the Modbus module (connections *ALine*, *BLine* and *Shield*, see [section 3.2.1\)](#page-10-0).

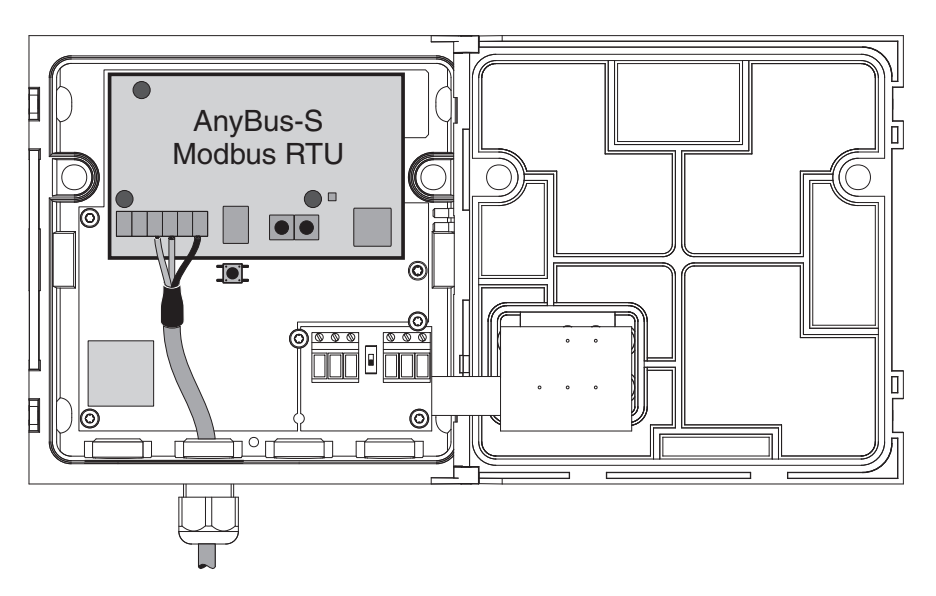

*Fig. 3-6 Connection of the MIQ/(A-)MOD as a Modbus end device*

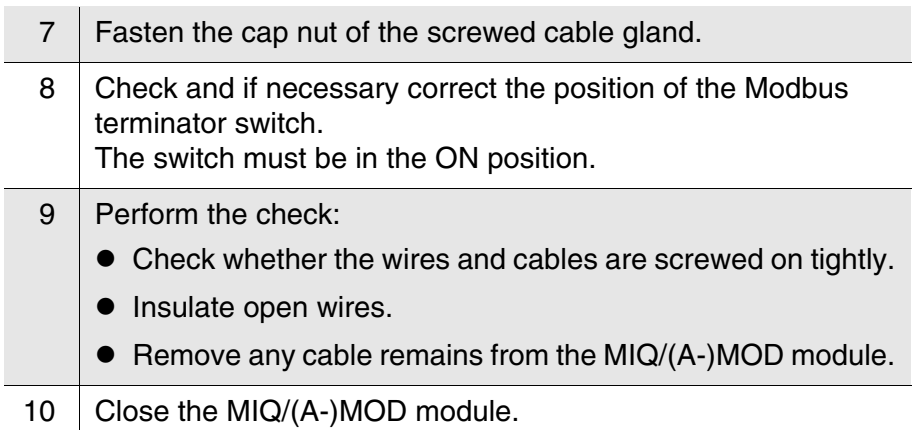

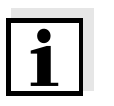

#### **Note**

Using a shielding terminal, connect the shield of the Modbus cable to the potential equalization or grounding system of the plant in the vicinity but outside of the MIQ module housing.

**(B) Connecting the MIQ/(A-)MOD component at the Modbus with a loopthrough**

To loop the Modbus cable through the MIQ/(A-)MOD component, a shielding terminal is included in the scope of delivery.

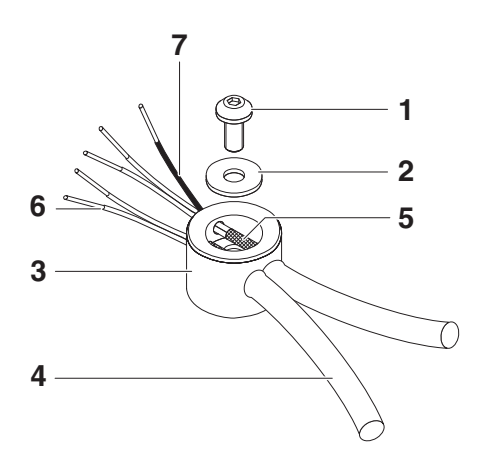

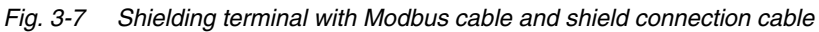

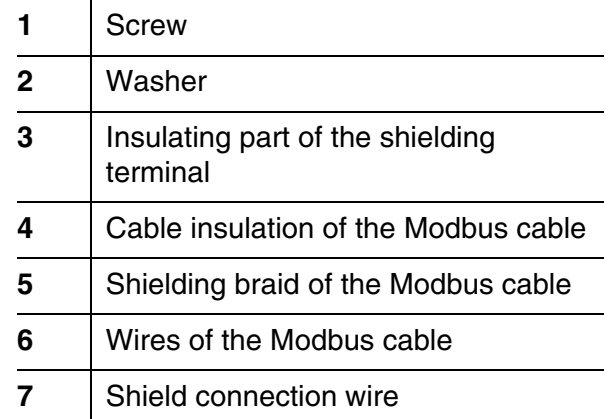

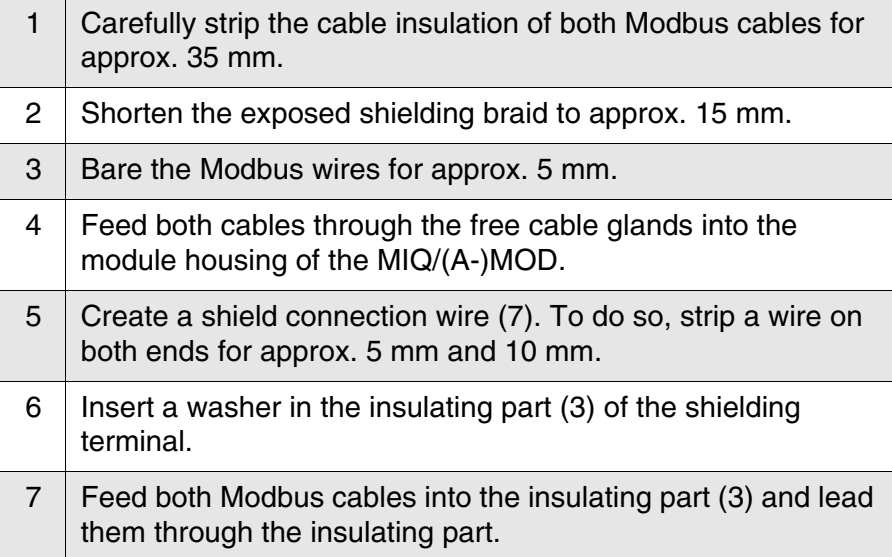

- 8 | Feed the long stripped end of the shield connection wire (7) into the insulating part (3) of the shielding terminal.
- 9 | Position the second washer and screw it tight.

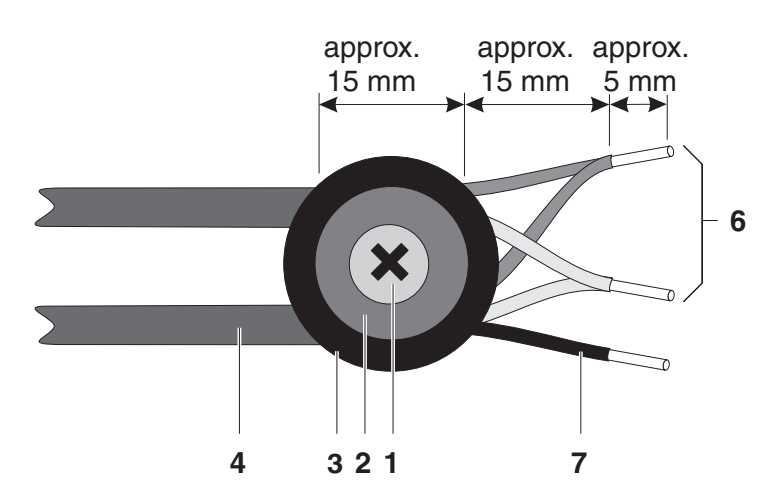

*Fig. 3-8 Shielding terminal with Modbus cable (view from above)*

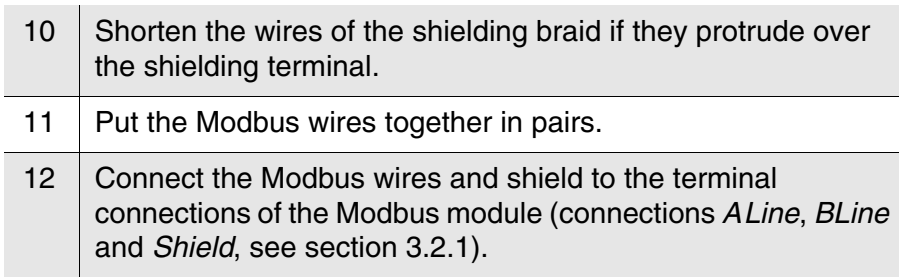

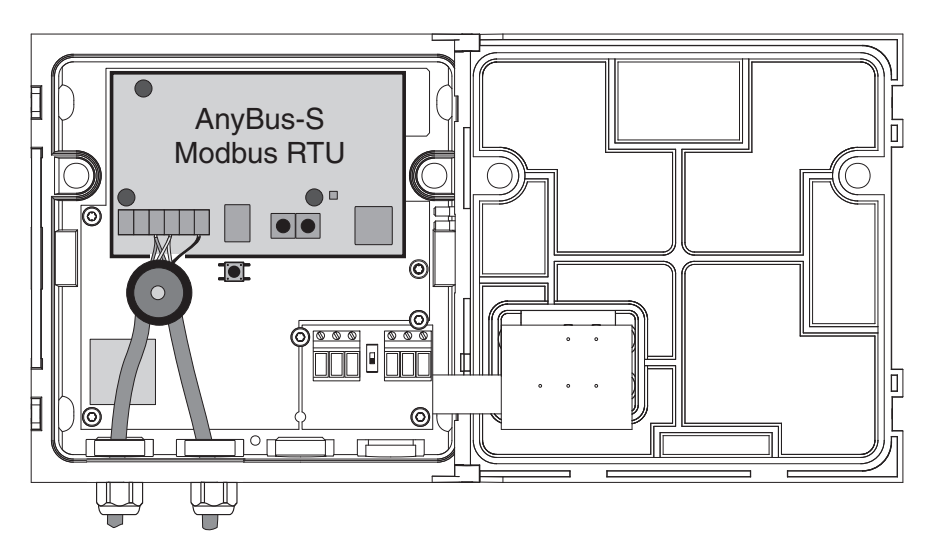

*Fig. 3-9 Looping the Modbus cable through an MIQ/(A-)MOD*

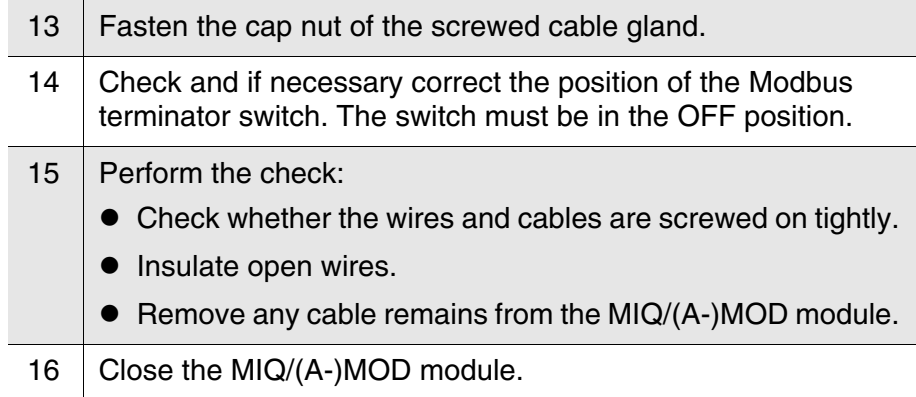

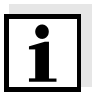

#### **Note**

Using a shielding terminal, connect the shield of the Modbus cable to the potential equalization or grounding system of the plant in the vicinity but outside of the MIQ module housing.

#### <span id="page-15-1"></span><span id="page-15-0"></span>**3.2.3 Setting/changing the address, baud rate and parity**

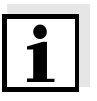

#### **Note**

The address, baud rate and parity cannot be changed during operation. Any changes become effective only after a system reset (see system operating manual).

The settings are made at the DIP switches of the Modbus module:

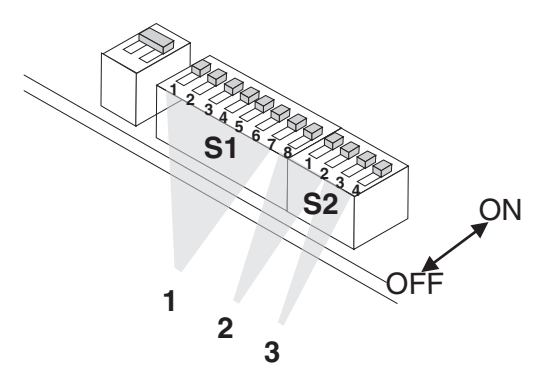

*Fig. 3-10 Dip switches*

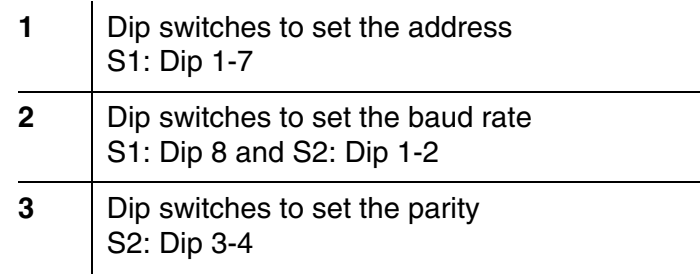

**Address** A prerequisite for the configuration of the *AnyBus-S Modbus RTU*  Modbus module is the setting of its address. The setting of the address is carried out with the dip switches, 1-7 (**1**). Each switch sets the value 0 or 1 for one digit of the seven-digit binary number. This enables addresses of 0-127 to be set.

#### **Examples:**

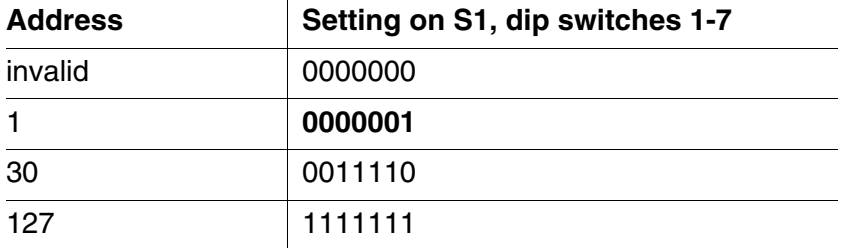

**Baud rate** A prerequisite for the configuration of the *AnyBus-S Modbus RTU*  Modbus module is the setting of the baud rate. The setting of the baud rate is carried out with the dip switches, 8,1,2 (**2**). Each switch sets the value 0 or 1 for one digit of the three-digit binary number. This makes seven valid settings possible.

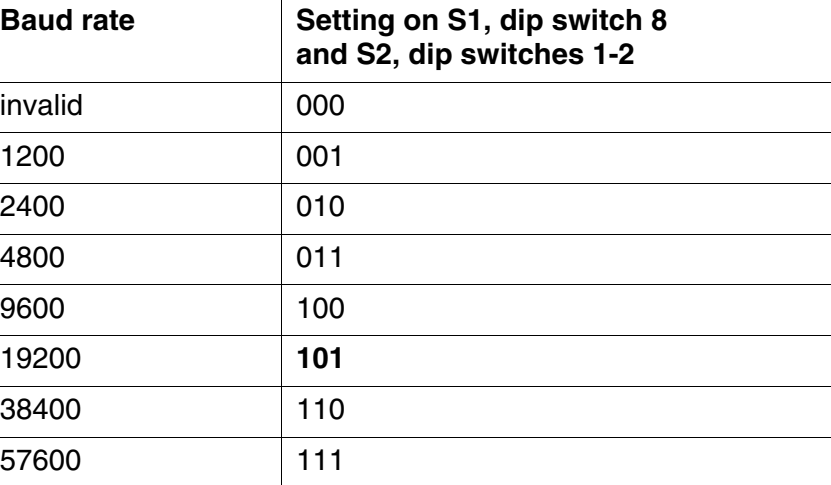

**Parity** A prerequisite for the configuration of the *AnyBus-S Modbus RTU*  Modbus module is the setting of the parity. The setting of the parity is carried out with the parity dip switches, 3,4 (**3**). Each switch sets the value 0 or 1 for one digit of the two-digit binary number. This makes three valid settings possible.

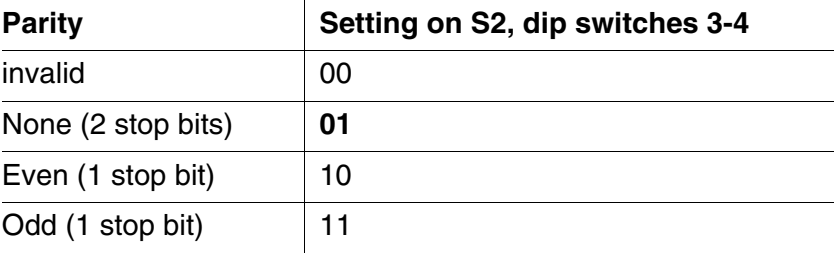

#### <span id="page-17-1"></span><span id="page-17-0"></span>**3.2.4 Bus and module monitoring**

The Modbus module has 4 LEDs for monitoring the bus and one LED for monitoring the Modbus module. These 5 LEDs are important aids for the monitoring and diagnosis of faults.

**Bus monitoring** The LEDs have the following meaning:

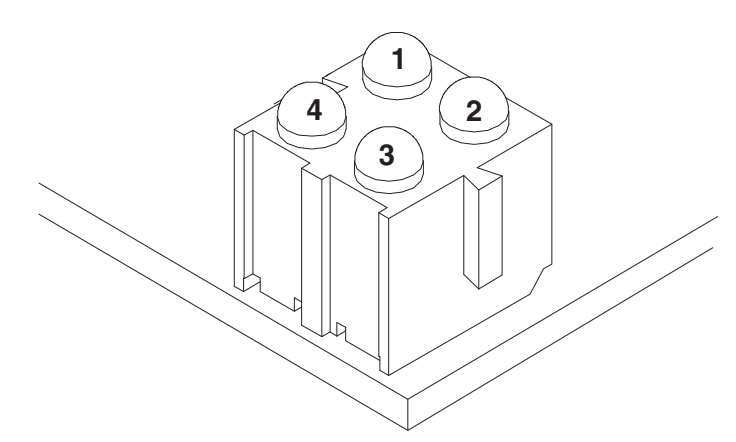

*Fig. 3-11 LEDs for bus monitoring*

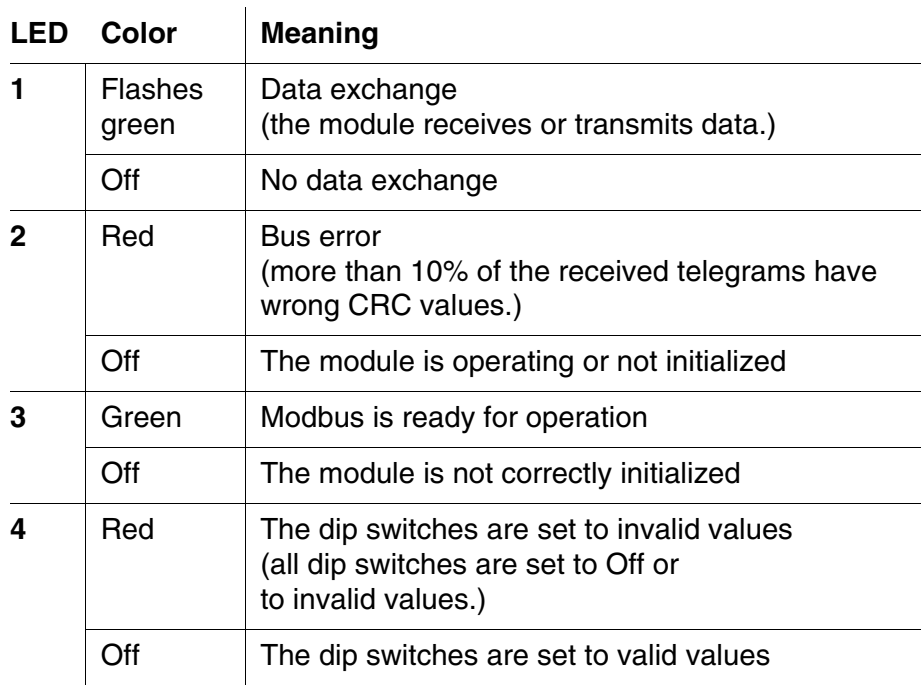

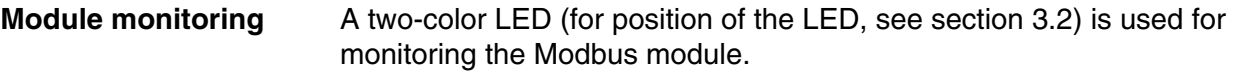

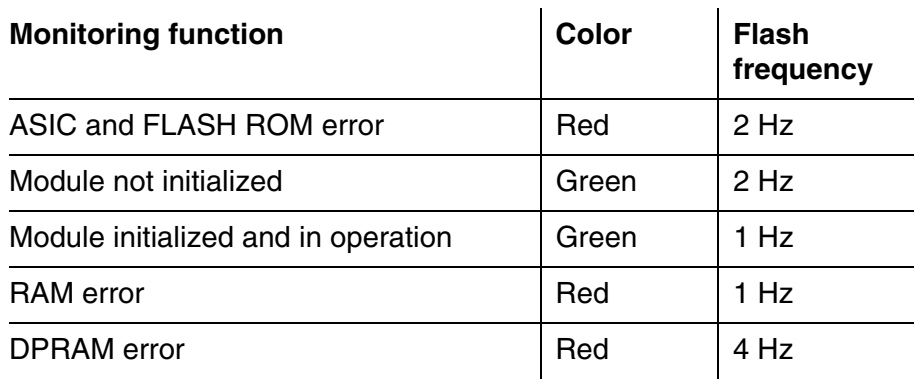

#### <span id="page-19-0"></span>**3.3 Commissioning**

To connect the IQ SENSOR NET to the Modbus, preparations are required on the Modbus module, on the Modbus master and possibly on the IQ SENSOR NET as well.

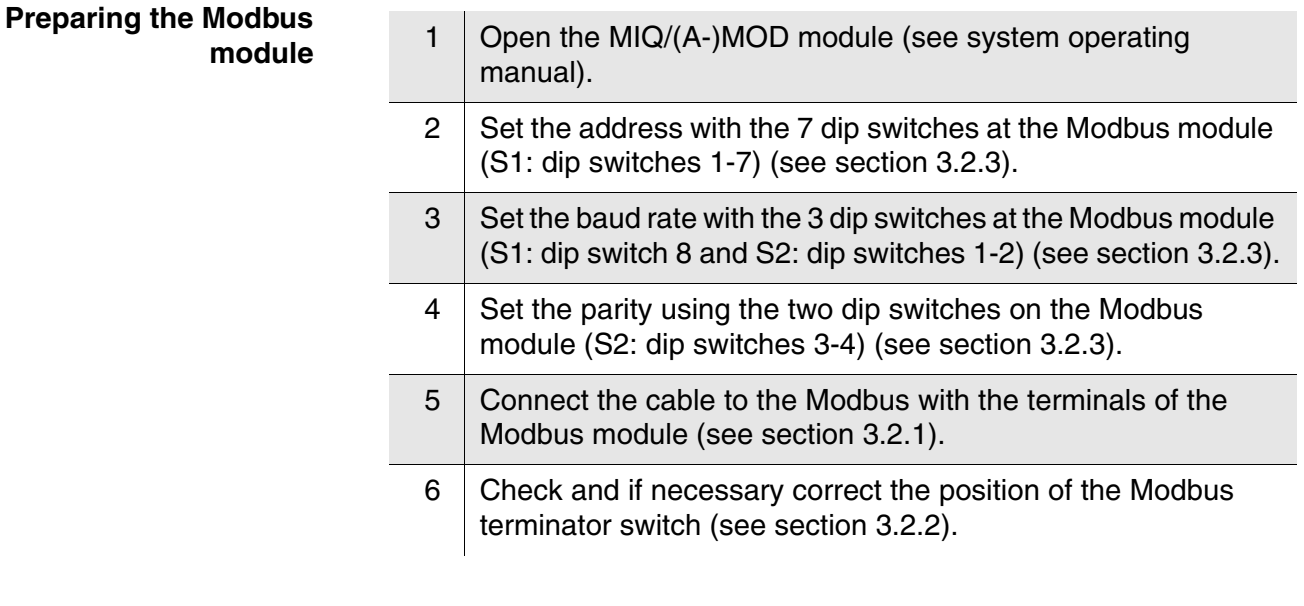

#### **Configuring the Modbus master**

7 Configure the Modbus master for the new component (see Modbus documentation).

**Preparing the IQ SENSOR NET** Preparations on the IQ SENSOR NET may be necessary if the system should transmit the data of the sensors to the Modbus with a specific assignment of the sensors to sensor numbers (S01 ... S20) (see [section 3.5\)](#page-21-0).

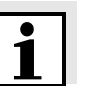

#### **Note**

The sensor numbers are automatically assigned by the IQ SENSOR NET in the order in which sensors are recognized by the system. The current assignment of sensor numbers to the sensors can be seen in the *List of sensors* (see System operating manual, chapter *List of sensors*).

#### <span id="page-20-0"></span>**3.4 Modbus checklist**

The following checklist supports you when planning, projecting and installing a Modbus plant with the IQ SENSOR NET. For smooth operation, you should be able to answer all questions with "Yes".

- Is the [bus system] (bus segment) installed without branch lines?
- Was the correct Modbus cable used (cord type A according to EN 50170)?
- Are the poles of the signal lines A line and B line correctly connected at all bus connections?
- Is it quaranteed that there is no short-circuit between A line, B line and cable shielding?
- Is the shielding installed free of interruptions?
- Are the guidelines for shielding and grounding being observed, and doesn't any unallowed potential equalization current flow via the shielding?
- Is the maximum cable length (per bus segment) observed for the corresponding baud rate?
- $\bullet$  Do all devices support the required baud rate?
- Are exactly two terminators switched on at the ends of the [bus system] (bus segment)?
- Are the terminators supplied with voltage so the following applies:  $U_{\text{B line}}$  -  $U_{\text{A line}}$  > + 500 mV?
- Do all devices have individual bus addresses?
- Have the devices been restarted after changing the bus address, baud rate or parity (switched off and then on again)?
- $\bullet$  Do the addresses projected in the master correspond to the actual addresses?
- After commissioning: Do all devices signal error-free behavior?
- Is it quaranteed that the Modbus master has consistent access to the 16 byte sensor data structure?

#### <span id="page-21-0"></span>**3.5 Sensor administration under Modbus**

Preparation of the IQ SENSOR NET for communication with the Modbus may require, e.g. the following:

- Creating an IQ SENSOR NET system with specific assignment of sensor numbers to sensors (see [section 3.5.1\)](#page-21-1)
- Creating several IQ SENSOR NET systems with the identical assignment of sensor numbers to sensors (see [section 3.5.2](#page-21-2))
- Changing the order of the sensors in an already installed system (see [section 3.5.3](#page-22-0))

#### <span id="page-21-1"></span>**3.5.1 Creating the assignment of sensor numbers**

You want to install an IQ SENSOR NET system and, at the same time, to create a specific sequence of sensor number assignments to the sensors.

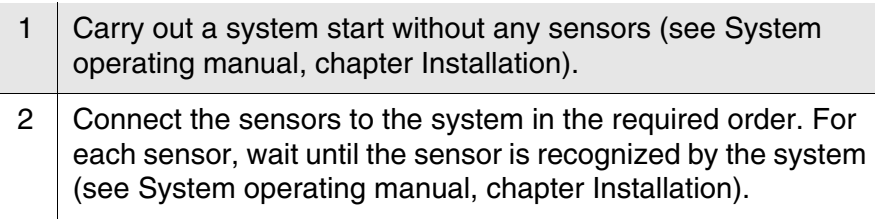

#### <span id="page-21-2"></span>**3.5.2 Creating the identical assignment of sensor numbers in several systems**

You want to install several identical IQ SENSOR NET systems and, at the same time, to create the same sequence of sensor number assignments to the sensors in all systems.

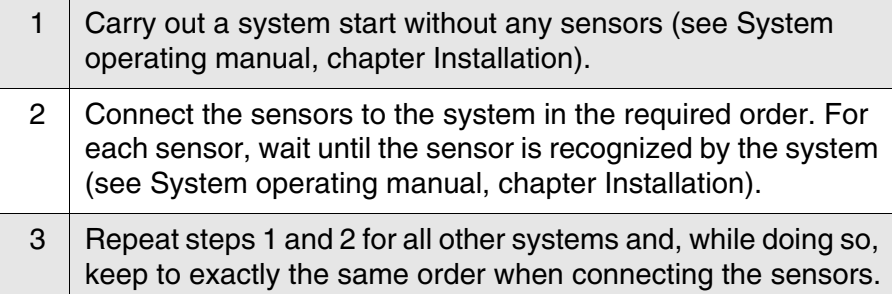

#### <span id="page-22-0"></span>**3.5.3 Changing the assignment of sensor numbers**

You want to change the assignment of sensor numbers to the sensors in an already running IQ SENSOR NET system.

1 | Unplug all sensors from the IQ SENSOR NET.

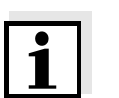

#### **Note**

When the inactive datasets are deleted, all settings for the sensors are deleted as well.

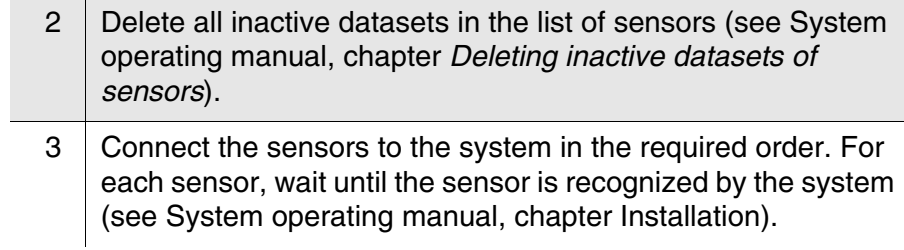

## <span id="page-24-0"></span>**4 Data transmission**

#### <span id="page-24-1"></span>**4.1 Overview**

Data transmission is carried out via the RS 485 interface with the Modbus RTU protocol.

The following sensor data is transmitted:

- Sensor number (Sxx)
- Sensor status
- Sensor model
- Status info of sensors
- Measuring mode
- Measured value status (main and secondary measured value)
- **•** Main measured value
- Secondary measured value

#### **Note**

The transmitted data of all IQ SENSOR NET sensors is given in the YSI document, "IQ SENSOR NET sensors: encoded data for field bus communication" (ba76073e). It is permanently updated when new sensors are available and when the sensor software is modified (if the modifications are relevant for the transmitted sensor data). The latest version is available on the Internet, in the download area for operating manuals. Use the search function for the download and search for "ba76073e".

#### <span id="page-24-2"></span>**4.2 Modbus query**

With each query of sensor data via the Modbus protocol, a block of consecutive registers is read (up to all of the 240 registers). For a query of sensor data, determine the first register and the number of registers to be read (1 ... 240).

**Determining the first register to be read**

The first register to be read depends on the sensor number (Sxx) [1 ... 30] and the number of the sensor register (R) [1 ... 8]:

 $[(Sxx - 1)] \cdot B + B$ 

**Example:** Determine the first register with data for the sensor S10:  $[(10 - 1) * 8] + 1 = 73$ 

#### **Determining the number of registers to be read**

The number of registers to be read is maximum 240.

**Example:** Read all data of X sensors

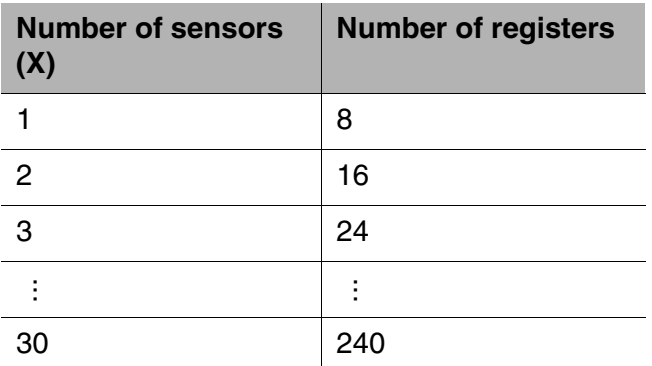

#### **Example of a Modbus query and Modbus response**

Query of all sensor information of the sensor with the sensor number S02:

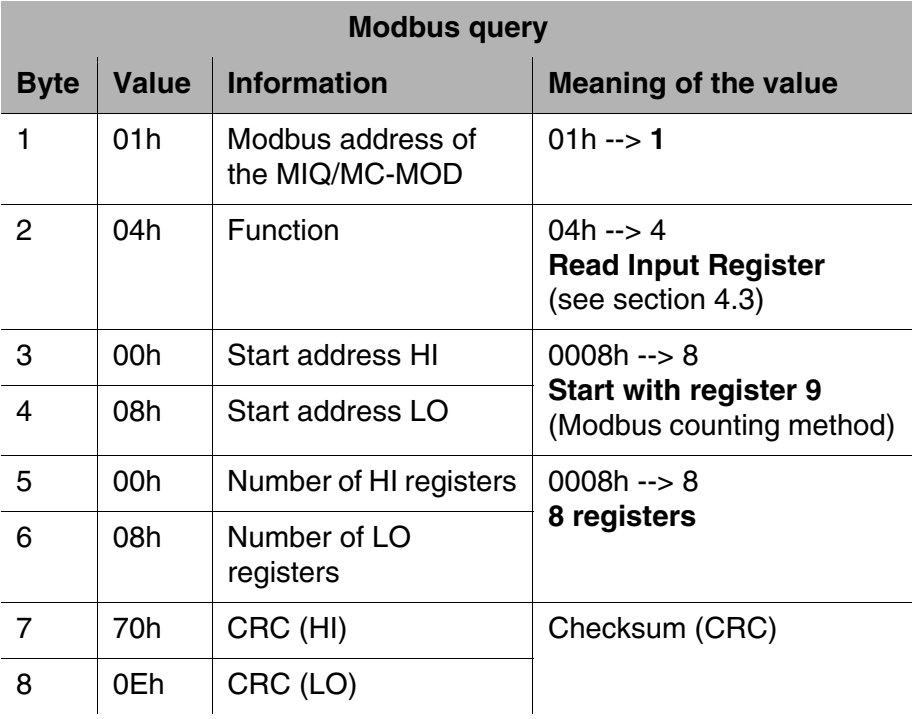

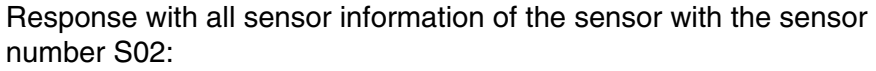

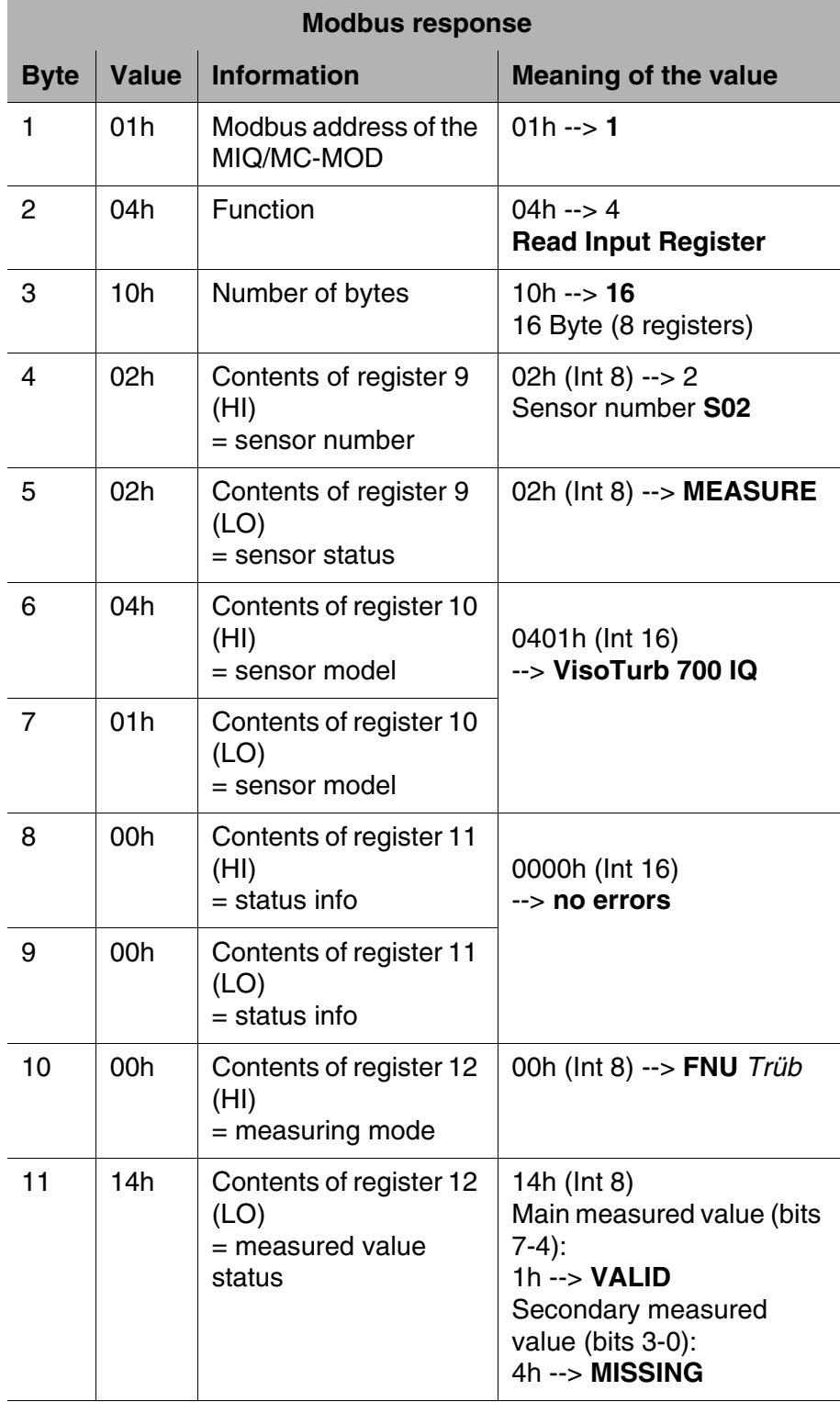

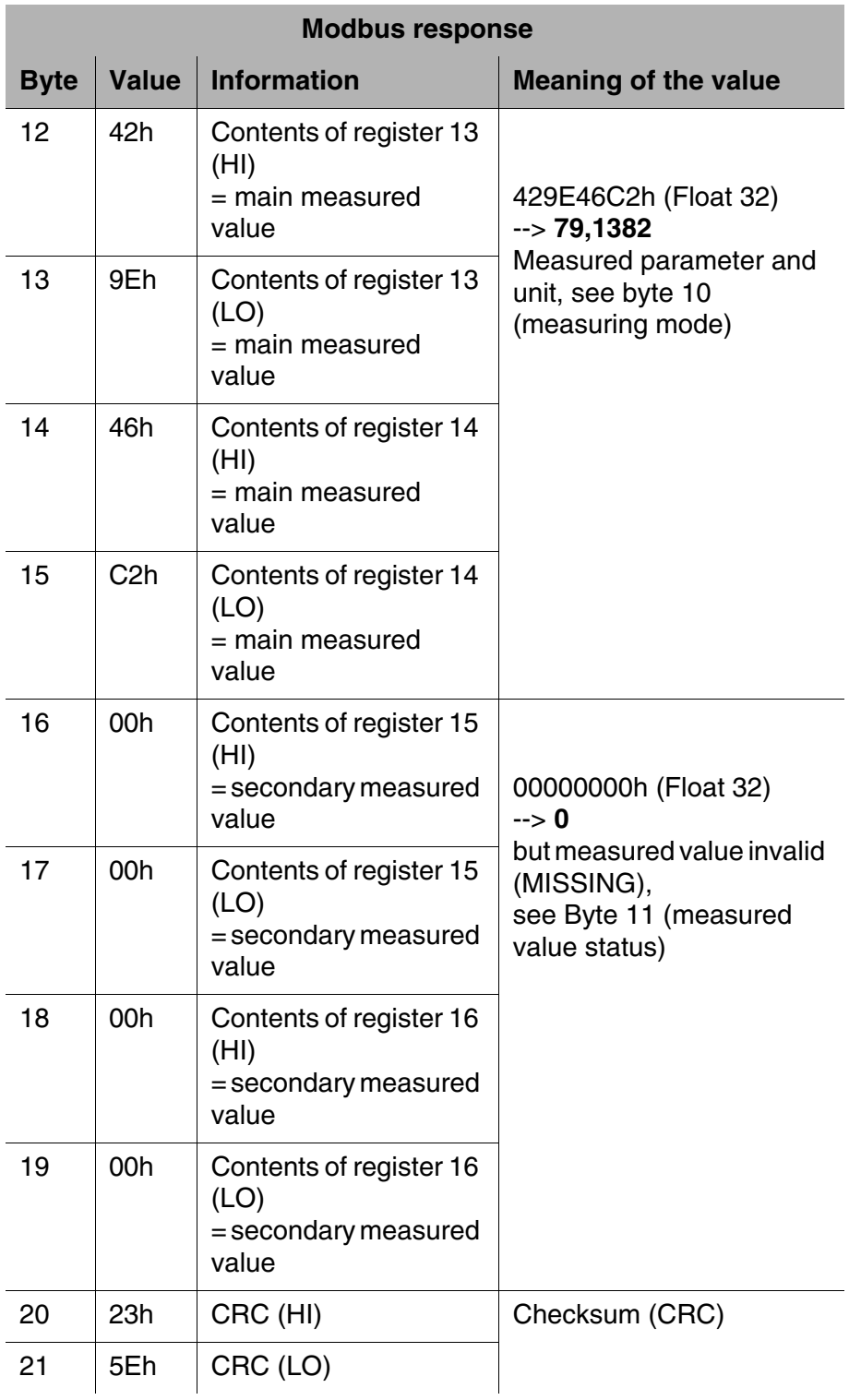

#### <span id="page-28-0"></span>**4.3 Structure of the information**

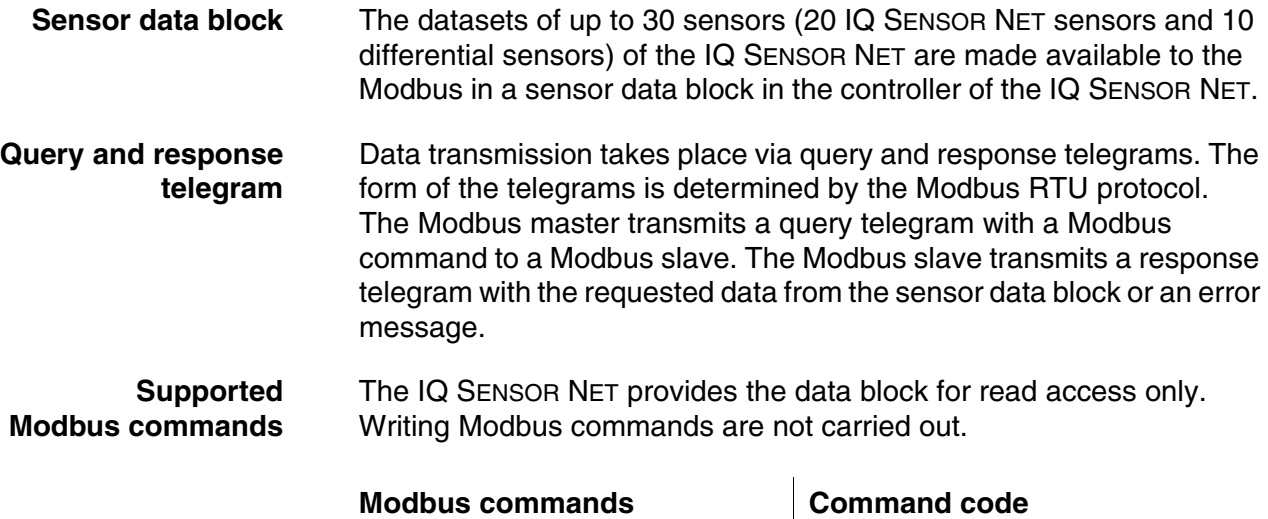

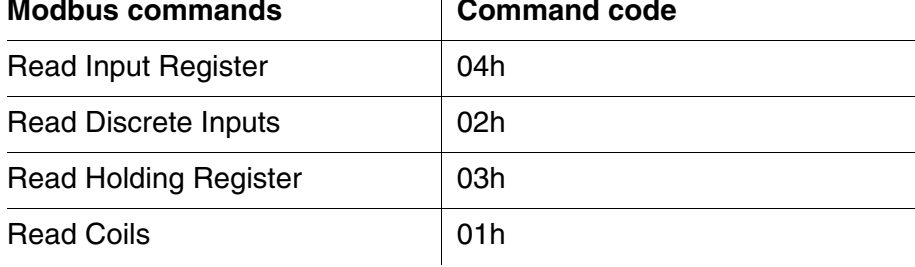

#### <span id="page-29-0"></span>**4.4 Sensor data block**

The data block contains the data of up to 30 sensors in the order of registering on the IQ SENSOR NET (Sxx number).

The data of a sensor are stored in 8 registers each. Thus, the sensor data block consists of altogether 240 registers. Each register contains 2 bytes. The bytes 0 and 1 form register 0001, the bytes 2 and 3 form register 0002, etc.

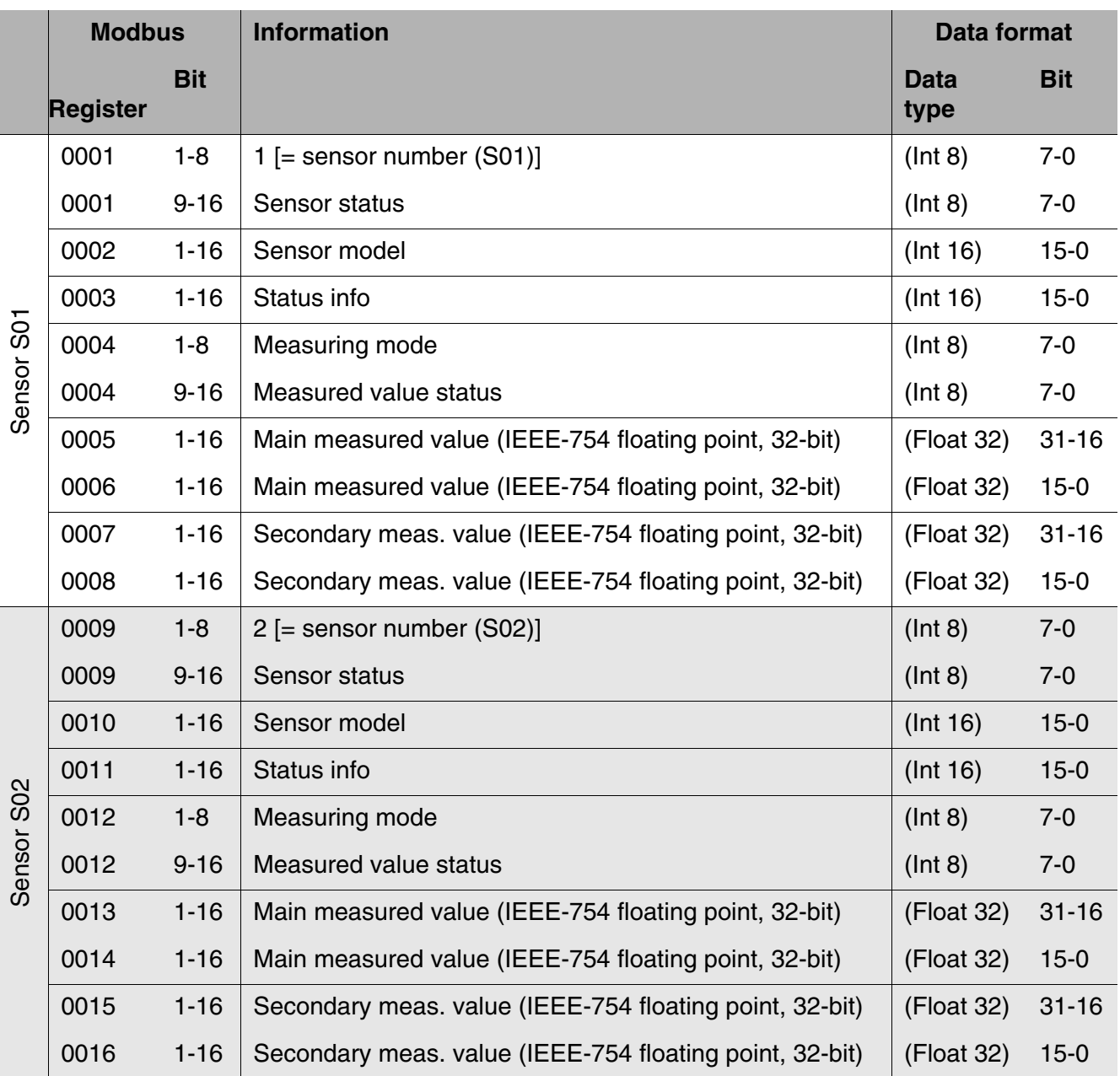

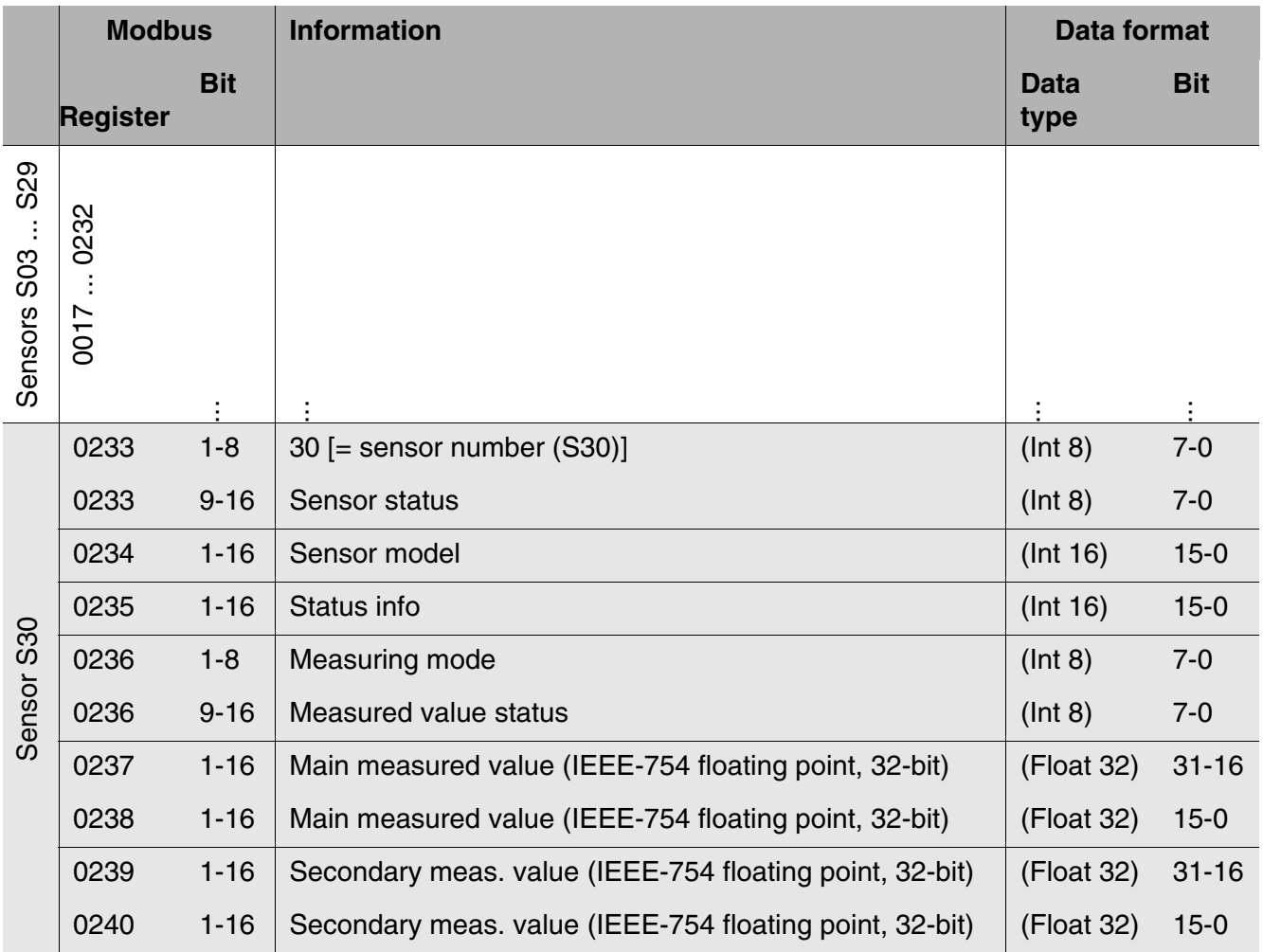

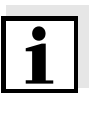

#### **Note**

The counting method of the Modbus registers and Modbus bits and the allocation of MSB and LSB is different from the usual method of most programming languages.

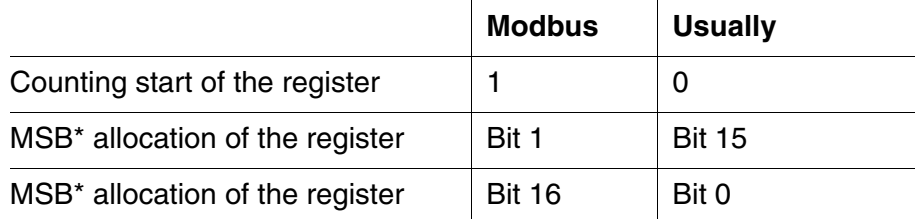

MSB = Most significant bit, LSB = Least significant bit

#### <span id="page-31-1"></span><span id="page-31-0"></span>**4.5 Data formats**

The sensor data in the sensor data block (see [section 4.4](#page-29-0)) are available in the Float 32, INT16 and INT8 data formats.

**Float 32** The data for the main and secondary measured values are transmitted in the IEE-754 standard 32-bit floating point format.

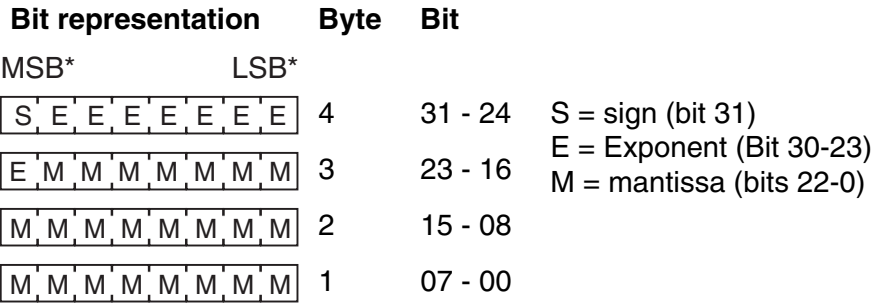

 $MSB = Most significant bit, LSB = Least significant bit$ 

If not all of the bits of the exponent are 0, the value is calculated according to:

$$
V = -1S \cdot 2E-127 \cdot (1 + Mb22 \cdot 2-1 + Mb21 \cdot 2-2 + Mb20 \cdot 2-3 + ... + Mb0 \cdot 2-23)
$$

If all of the bits of the exponent are 0, the value is calculated according to:

$$
V = -1S \cdot 2-126 \cdot (Mb22 \cdot 2-1 + Mb21 \cdot 2-2 + Mb20 \cdot 2-3 + ... + Mb0 \cdot 2-23)
$$

A value is 0 if all the bits of both the exponent as well as the mantissa are 0.

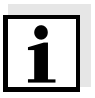

#### **Note**

If the measured value is equal to 0, check the measured value status. If the measured value status is not equal to 1, an error has occurred and the measured value is invalid.

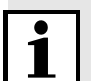

#### **Note**

The Modbus protocol does not define how the bytes of 32-Bit-IEEE-754 floating point numbers should be ordered.

Apart from the byte order described in the bit representation, another order of the bytes is also possible.

Opposite to the order described, the two lower bytes have been exchanged with the two upper bytes in this order (b4 b3 b2 b1 - b2 b1 b4 b3).

For Modbus applications that can independently interpret floating point numbers (or allow to select a data format for certain registers), the byte order the data interpretation is based on should be checked.

**INT16** In the INT16 format, the data for the sensor model and status info is transmitted. The data consists of two bytes. The assignment is carried out in Motorola format ("big-endian", the higher value byte first).

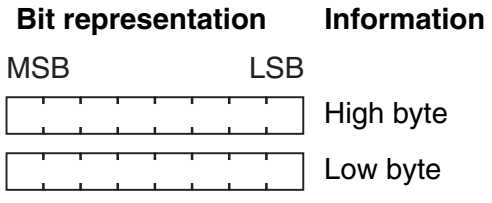

**INT8** All other data are transmitted in the INT8 format. This data consists of one byte.

> The data for the measured value status of the main and secondary measured values are encoded jointly into a single byte. Bits 7-4 encode the status of the main measured value, bits 3-0 encode the status of the secondary measured value.

## <span id="page-34-3"></span><span id="page-34-0"></span>**5 What to do if ...**

#### <span id="page-34-1"></span>**5.1 Fault diagnosis**

A simple diagnosis of the operability of the Modbus module and communication with the Modbus is possible via the LEDs on the Modbus module in the MIQ/MC (-A)-MOD (see [section 3.2.4](#page-17-1)).

#### <span id="page-34-2"></span>**5.2 Error elimination**

**Data transmission between the Modbus master and IQ SENSOR NET system is faulty**

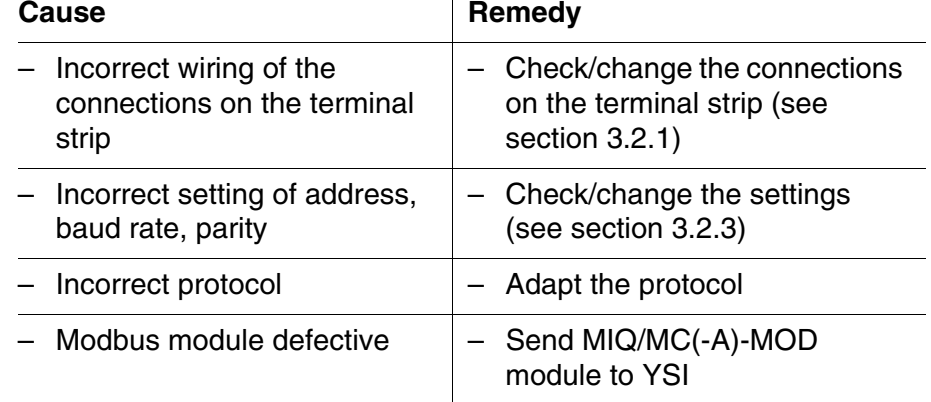

**The Modbus master does not receive any plausible input data**

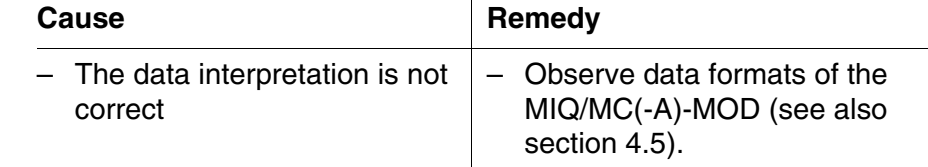

## <span id="page-36-0"></span>**6 Technical data**

#### <span id="page-36-1"></span>**6.1 IQ SENSOR NET Component MIQ/(A-)MOD**

General technical data for the IQ SENSOR NET are given in the system operating manual for the 2020 XT USB system.

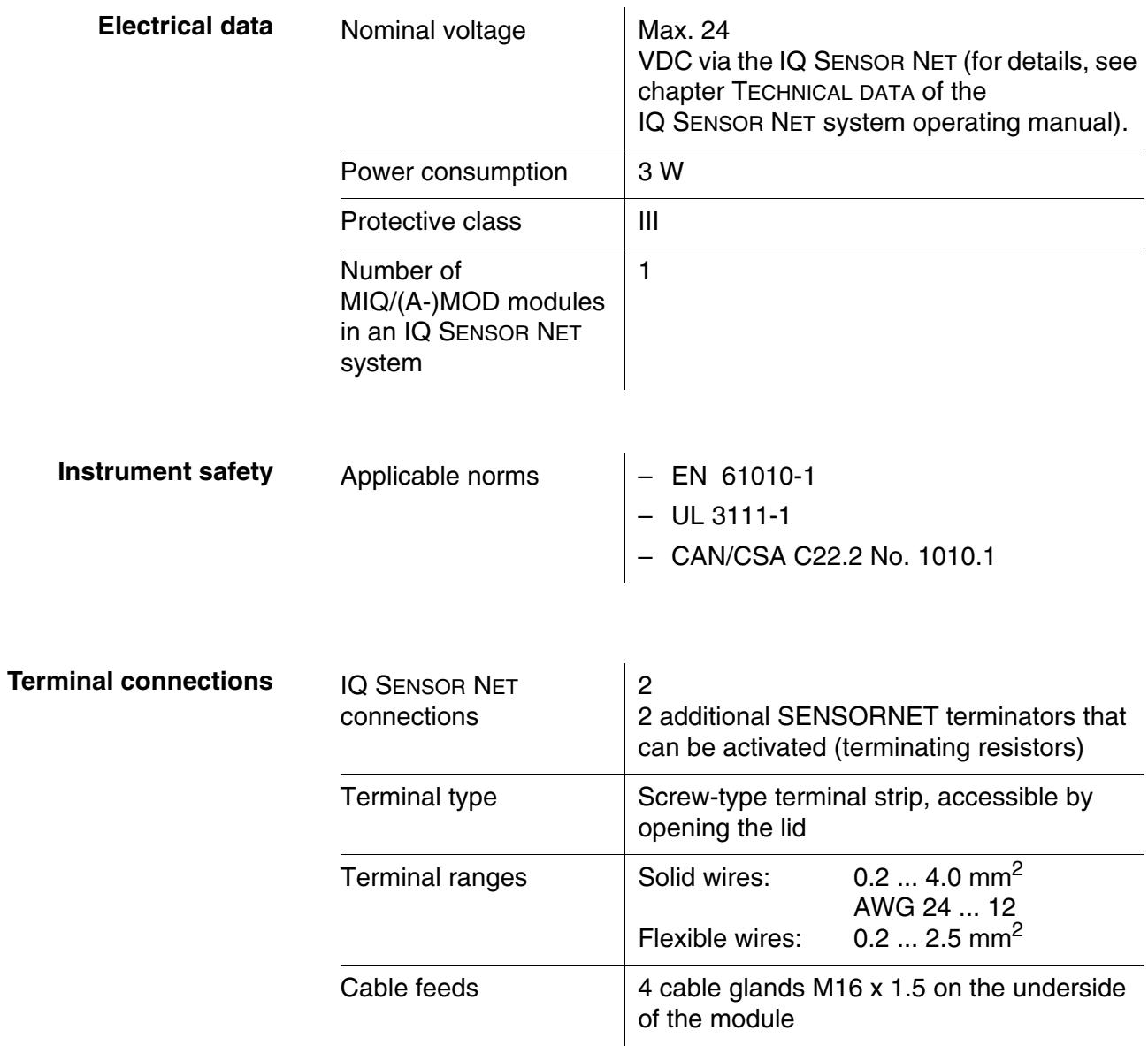

#### <span id="page-37-0"></span>**6.2 Modbus module**

Information on the technical data of the *AnyBus-S Modbus RTU*  module from the HMS INDUSTRIAL NETWORKS AB company is given in the documentation of the HMS INDUSTRIAL NETWORKS AB company.

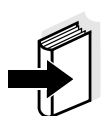

#### **Note**

Further information on the technical data of the Modbus module is given on the Internet under the address of the manufacturer

HMS INDUSTRIAL NETWORKS AB (www.hms-networks.com)

in the following documents:

- **FIELDBUS APPENDIX** ANYBUS-S Modbus RTU
- AnyBus Slave Design Guide ANYBUS-S Parallel Interface

## <span id="page-38-0"></span>**7 Contact Information**

#### <span id="page-38-1"></span>**7.1 Ordering & Technical Support**

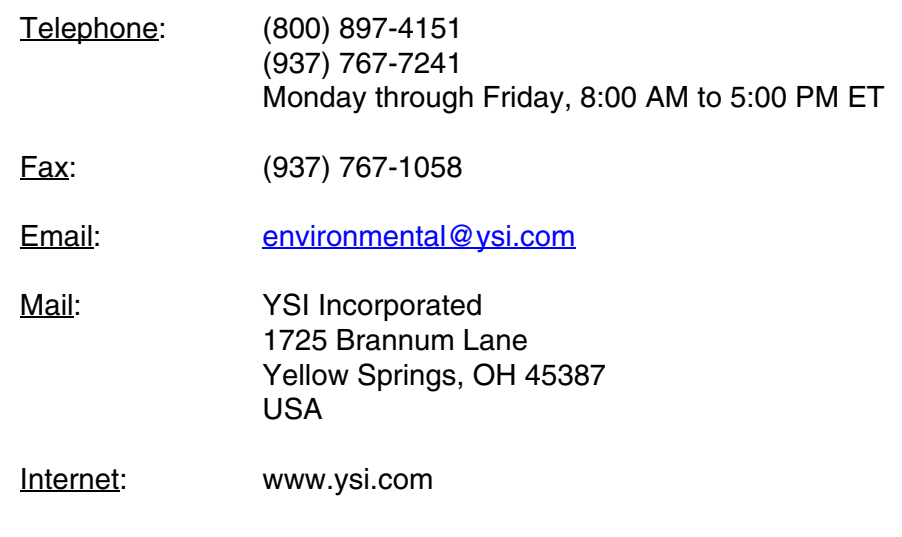

When placing an order please have the following information available:

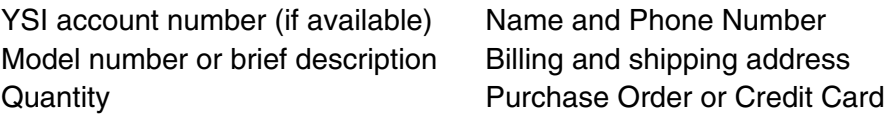

#### <span id="page-38-2"></span>**7.2 Service Information**

YSI has authorized service centers throughout the United States and Internationally. For the nearest service center information, please visit [www.ysi.com](http://www.ysi.com) and click 'Support' or contact YSI Technical Support directly at 800-897-4151.

When returning a product for service, include the Product Return form with cleaning certification. The form must be completely filled out for an YSI Service Center to accept the instrument for service. The Product Return form may be downloaded at [www.ysi.com](http://www.ysi.com) and clicking on the 'Support' tab.

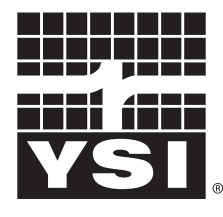

a xylem brand

1725 Brannum Lane Yellow Springs, Ohio 45387 USA +1 937-767-7241 800-765-4974 (US) FAX (937) 767-1058 Email: environmental@ysi.com Internet: www.ysi.com